Guida creazione connessione VPN su dispositivi ANDROID

Andare in *Impostazioni* e cliccare su *Wireless e reti*

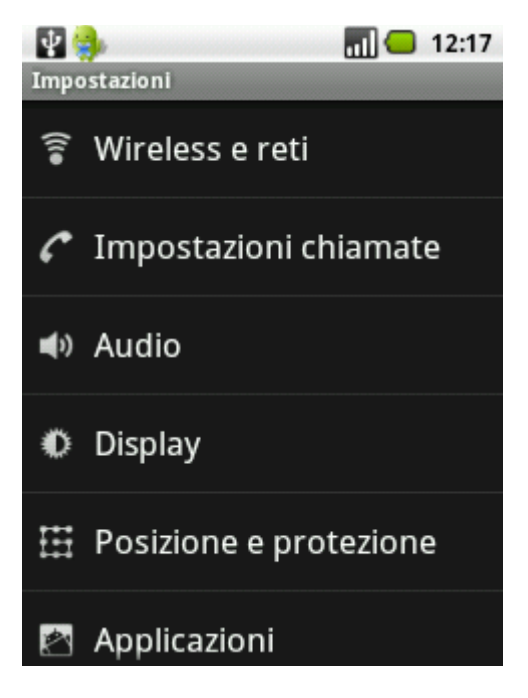

Cliccare su *Impostazioni VPN*

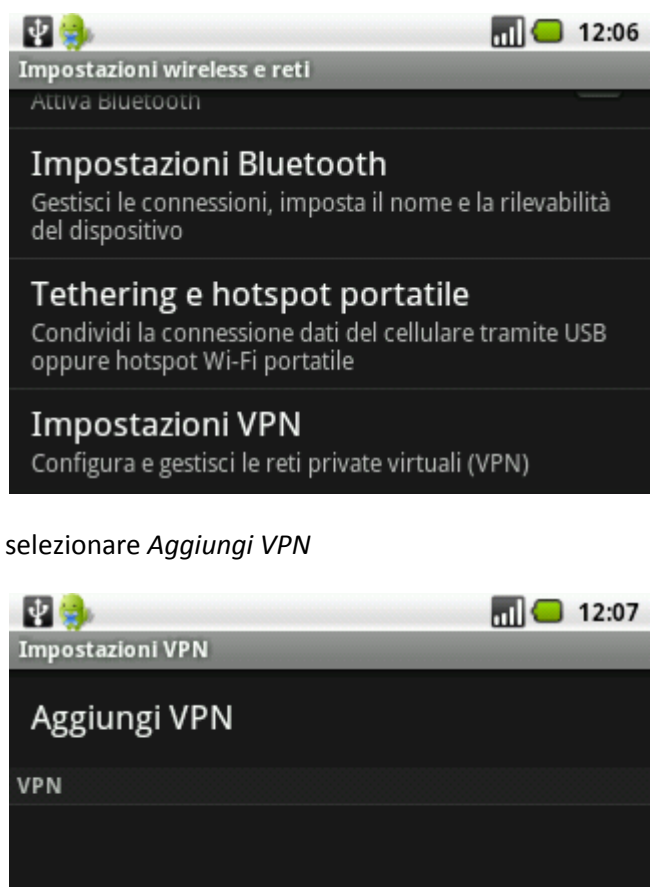

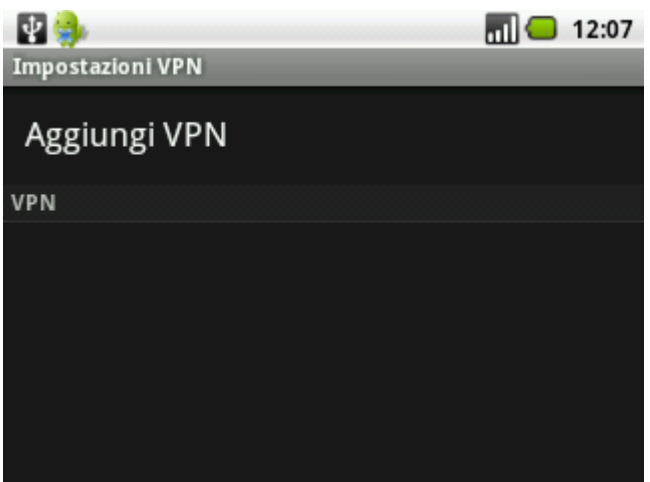

## selezionare *Aggiungi VPN PPTP*

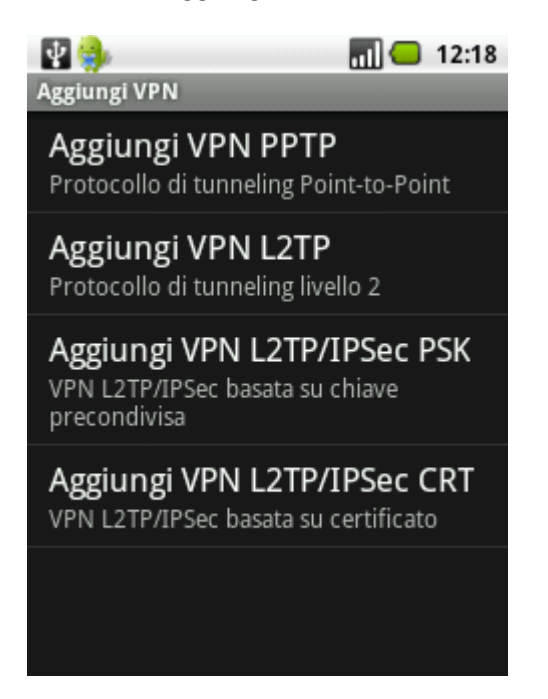

Di seguito verranno richiesti i parametri di configurazione della VPN,

inserire come *Nome VPN* : *Connessione Neco*

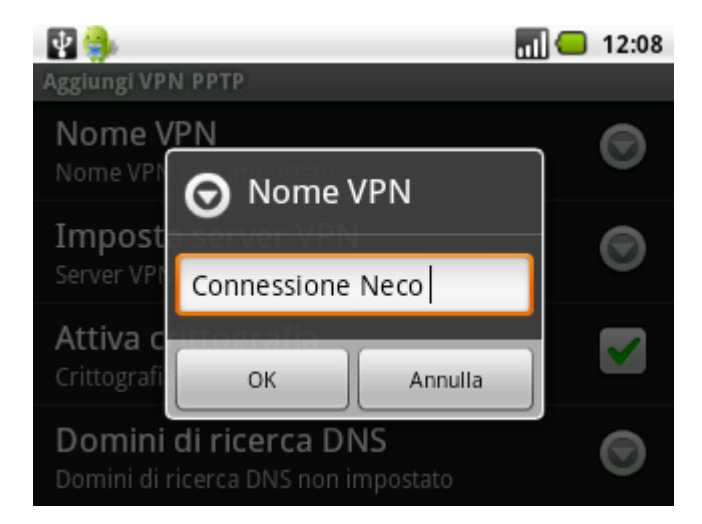

Inserire in *Imposta server VPN*: *internet.neco*

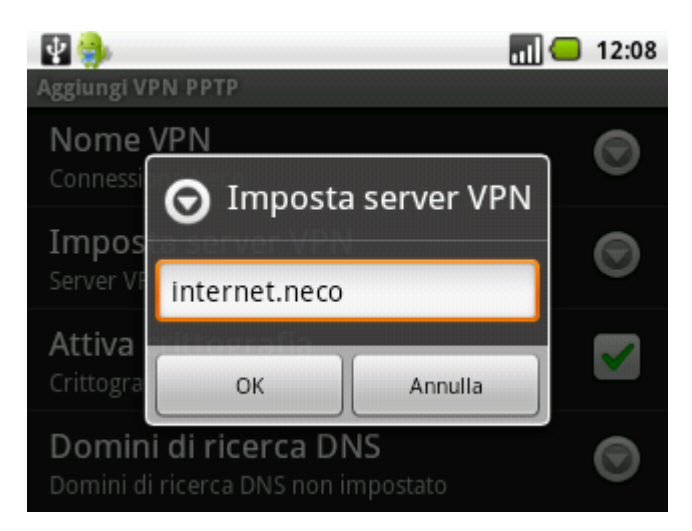

Una volta impostati questi parametri salvare il tutto e di seguito comparirà la seguente schermata

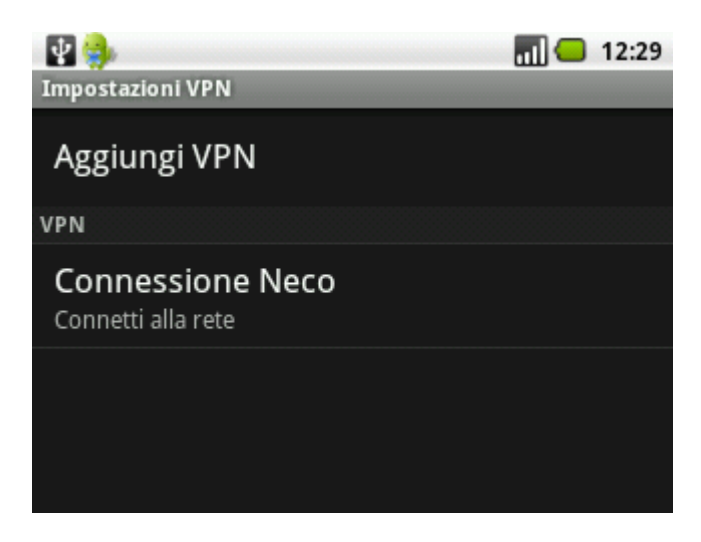

Cliccare su *Connessione Neco*

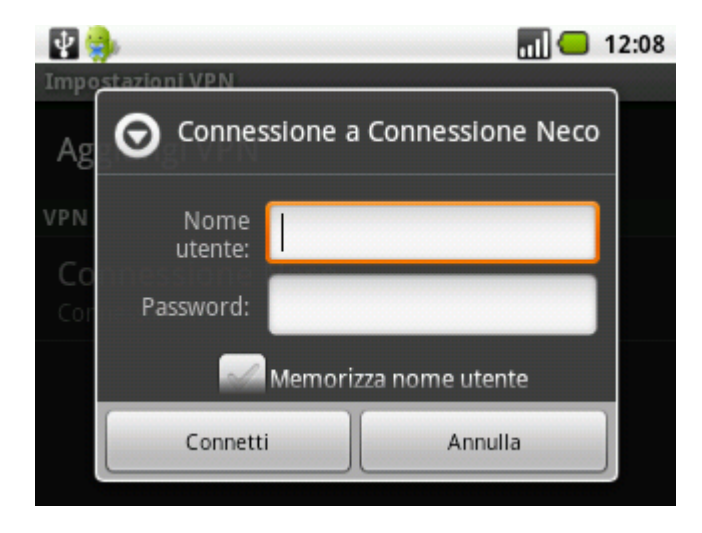

Inserire come *nome utente* e *password* le credenziali fornite dal Team Neco.

Ogni qual volta ci si vuole connettere con un dispositivo Android bisogna prima connettersi al nodo Wifi NECO e successivamente bisogna connettersi alla rete VPN andando su:

I*mpostazioni* -> *Wireless e reti -> Impostazioni VPN* scegliendo *Connessione Neco.*